Vous venez d'acquérir un produit de la marque Essentiel b et nous vous en remercions. Nous apportons un soin tout particulier au DESIGN, à la FIABILITÉ et à la **FACILITÉ D'USAGE** de nos produits.

Nous espérons que ce terminal de réception satellite vous donnera entière satisfaction.

# sommaire

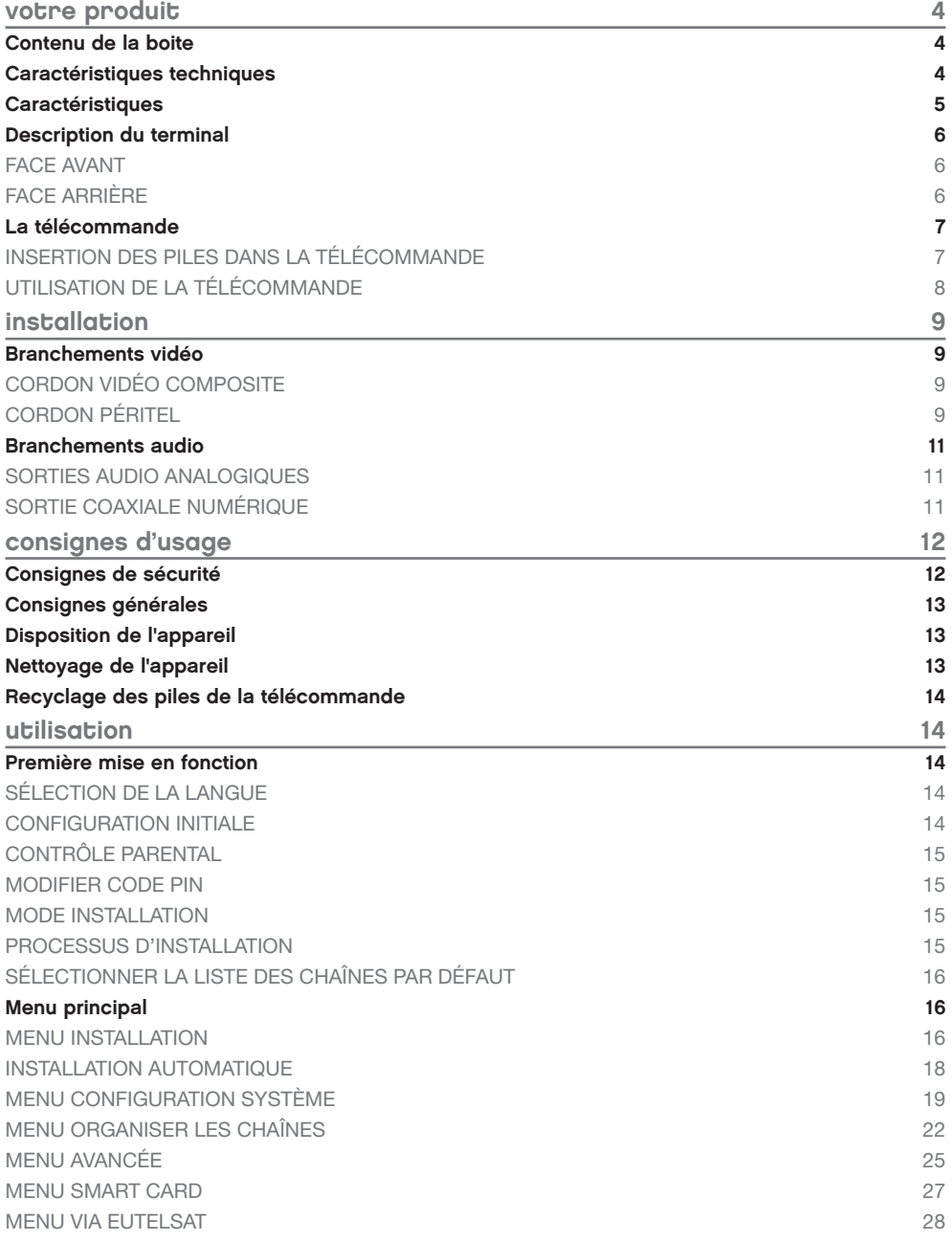

4

 $\mathbf{I}$ 

9

 $\overline{\phantom{a}}$ 

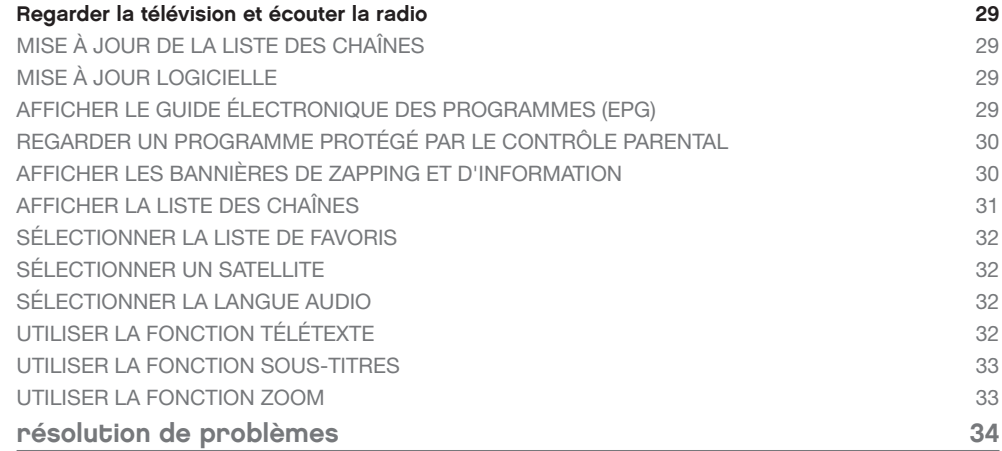

### votre produit

### Contenu de la boite

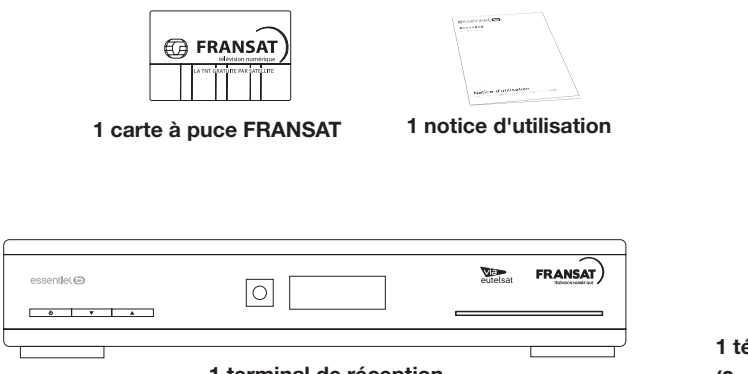

1 terminal de réception

#### Caractéristiques techniques

Tuner

#### • Frontal : DVB-S

- • Plage de fréquences d'entrée : 950~2150 MHz
- • Niveau d'entrée RF : -65 ~ -25 dBm
- • Impédance de signal d'entrée : 75 Ohms +/- 5%
- • Puissance convertisseur : 13/18 V cc,
- 400 mA maxi, protégé contre les surcharges
- • Versions DiSEqC : 1.0 & 1.1

#### Sortie audio

- • ISO/IEC 11172 LAYER I&II
- • Vitesse d'échantillonnage : 32, 44,1, 48 kHz
- • Modes audio : stéréo, mono

#### Système et mémoire

- • Processeur : STi5189 @ 350 MHz
- • Mémoire flash : 2 Mo
- • DDR SRAM : 16 Mo

#### Démodulateur

- • Modulation: QPSK
- • Débit de symboles d'entrée : 2~45 Ms/s
- • Signaux SCPC & MCPC des satellites à bande Ku

### Sortie vidéo

- • Norme de compression: MPEG-2 Main Profile@ Main Level
- • Débit d'entrée : 60 Mbits/s maxi
- • Résolution vidéo : 720 x 576 (PAL & SECAM)
- • Format : 4:3, 16:9
- • Aspect conversion: Letter Box, Pan&Scan
- • S/PDIF : sortie coaxiale
- • Connecteurs
- • Entrée SAT (IEC 60169-24 type)
- • Sortie SAT (IEC 60169-24 type)
- • 2 péritels TV (RGB, CVBS) / magnétoscope (CVBS)
- • 3 RCA (Vidéo, Audio gauche & droite)

#### Caractéristiques générales

- • Alimentation: 100 240 V ~ 50/60 Hz
	- • Consommation : 20 W max, typ. 11 W
- • Consommation en veille : < 2 W (avec affichage LED)
- Température de fonctionnement:  $0^{\circ} \sim +40^{\circ}$  C
- • Température de stockage: -30° ~ +80° C
- • Humidité : 10% 85% d'humidité relative, sans condensation
- • Dimensions (LxPxH), en mm : 230 x 165 x 45 • Poids : 0.836 kg

### **Caractéristiques**

- • Installation rapide des chaînes de l'offre FRANSAT via le satellite Eutelsat
- • Lecteur de carte Viaccess
- • Assistance à la première installation
- • Aide à la numérotation des canaux
- • Mémorisation de 4000 chaînes au maximum
- • Listes de préférences pour les programmes radio et télévision
- • Affichage du numéro de canal ou de l'heure
- • Fonction zoom avancée pour les images diffusées
- • Fonction zoom pour une zone vidéo sélectionnée
- • Rappel de la dernière chaîne visionnée au démarrage
- • Télétexte par OSD & VBI
- • Support pistes audio et sous-titrage DVB entièrement multilingue
- • 8 programmations (rappels) possibles
- • Son numérique par sortie coaxiale (S/PDIF)
- • Verrouillage parental pour les fonctions du menu, contrôle parental pour le contenu
- • Guide électronique des programmes (EPG) pour obtenir des informations sur le programme en cours/ suivant et sur les émissions à l'écran pendant les 7 prochains jours
- • Fonction d'affichage à l'écran (OSD) en français et en anglais
- • Mise à jour du logiciel par satellite (OTA)
- • Barre d'intensité du signal pour répéteurs numériques
- • DiSEqC 1.0 et 1.1 supporté
- • Faible consommation électrique
- • Ecologique : châssis acier (recyclable), fonction mise en veille automatique
- • Connecteurs : Entrée SAT, Sortie SAT, Péritel TV (RGB/CVBS), Péritel DVD/VCR (CVBS), S/PDIF, 3 RCA (Audio G/D, Vidéo)

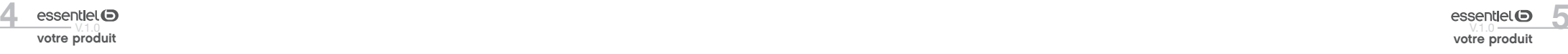

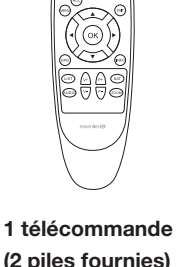

### Description du terminal

### FACE AVANT

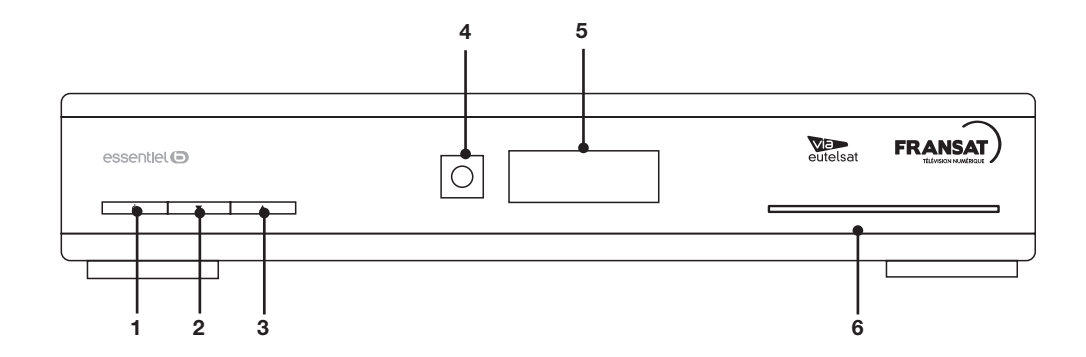

- 1 | Allumer / Mettre en veille l'appareil
- 2 Accéder à la chaine précédente
- 3 Accéder à la chaine suivante
- 4 Capteur de la télécommande
- 5 Afficheur LCD
- 6 Fente pour carte à puce FRANSAT

# Face arrière

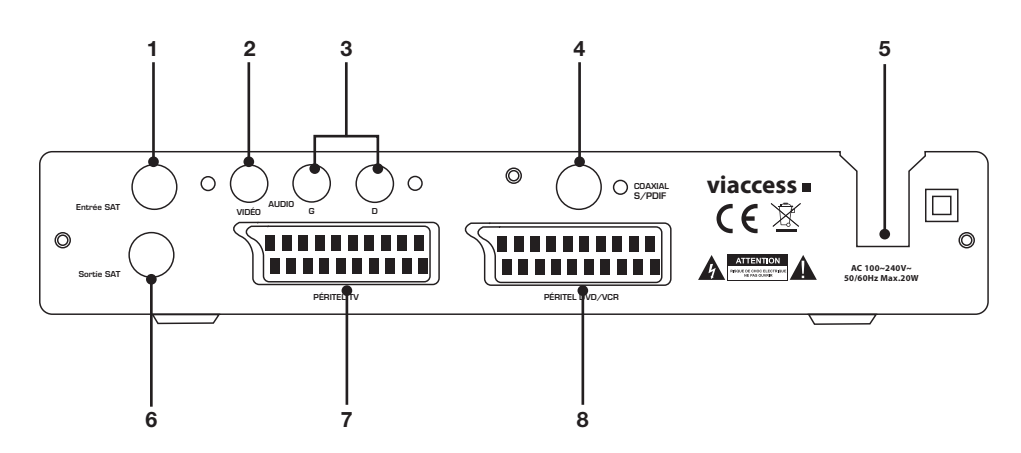

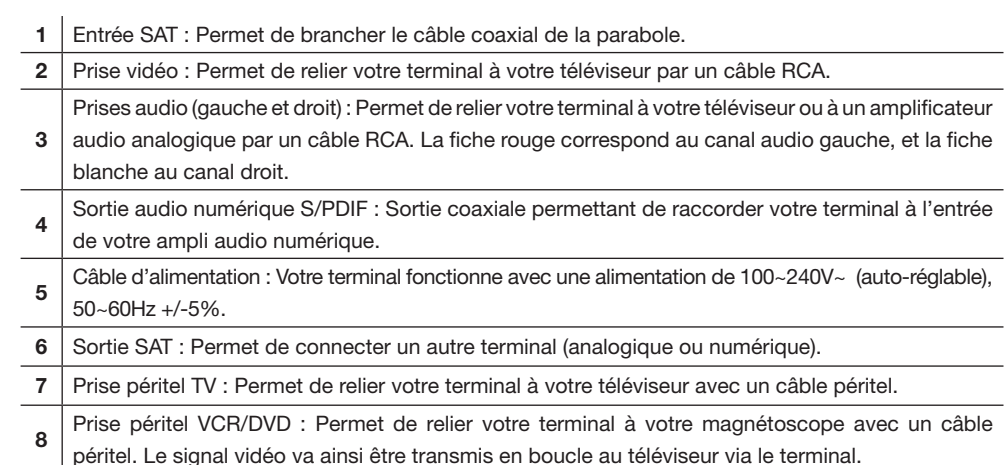

# La télécommande

# Insertion des piles dans la télécommande

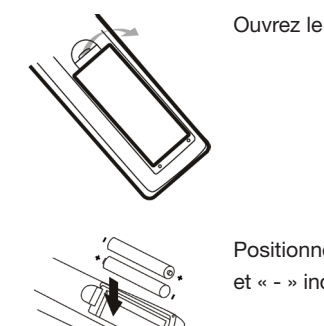

Ouvrez le couvercle situé à l'arrière de la télécommande.

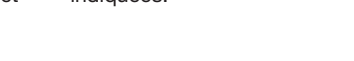

### Positionnez les piles dans le boîtier en respectant les indications de polarité « + » et « - » indiquées.

#### Replacez le couvercle.

La télécommande fonctionne avec 2 piles de type AAA 1,5 V.

Nous vous recommandons de n'utiliser que des piles alcalines. Retirez les piles de la télécommande si vous prévoyez de ne pas l'utiliser pendant un certain temps (plus d'un mois). Les piles usagées doivent être mises au rebut de façon sûre. Déposez-les dans des bacs de collecte prévus afin de protéger l'environnement.

# Utilisation de la télécommande

Orientez la télécommande vers le capteur infrarouge situé à l'avant du terminal de réception dans un angle de 60° pour que ce dernier reçoive les informations transmises.

• La portée de la télécommande est de 7 mètres.

• Assurez-vous qu'il n'y ait pas d'obstacles entre la télécommande et le capteur infrarouge et que la lumière du soleil ou une autre source lumineuse ne reflète pas dessus.

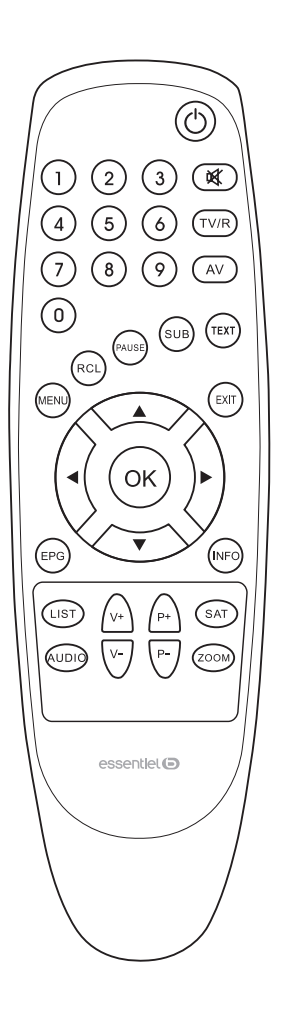

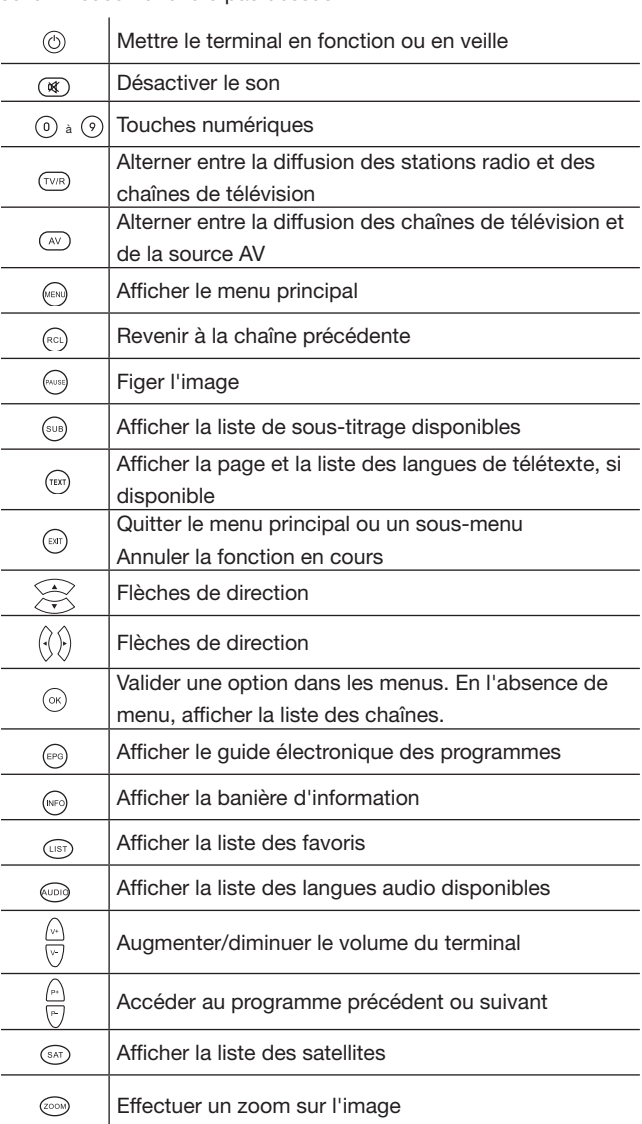

# installation

Raccordement de la parabole à votre terminal

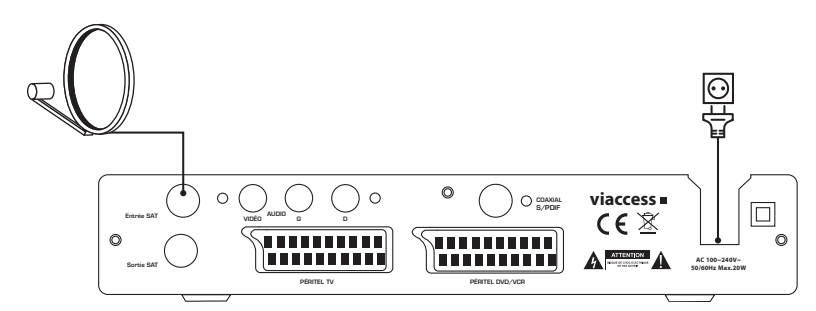

Votre parabole doit être orientée vers le satellite Astra à 19.2 Est. Demandez à votre revendeur d'orienter votre parabole sur ce satellite. Branchez un câble coaxial entre votre convertisseur LNB et le connecteur SAT IN de votre terminal.

Si vous raccordez votre terminal à un réseau de distribution local existant, vérifiez sur quelle entrée DiSEqC le satellite Astra 19.2 E est connecté.

Si vous connectez le terminal sur votre signal de réception existant, vérifiez sur quel connecteur DiSEqC votre entrée ASTRA 19.2 est connectée.

# Branchements vidéo

Il existe 2 méthodes pour afficher l'image provenant du terminal sur votre téléviseur :

• Cordon vidéo Composite (Qualité moyenne).

• Cordon peritel (Bonne qualité)

# Cordon vidéo composite

Connectez la sortie vidéo (jaune) de votre terminal à l'entrée vidéo jaune de votre téléviseur à l'aide d'un câble RCA (jaune).

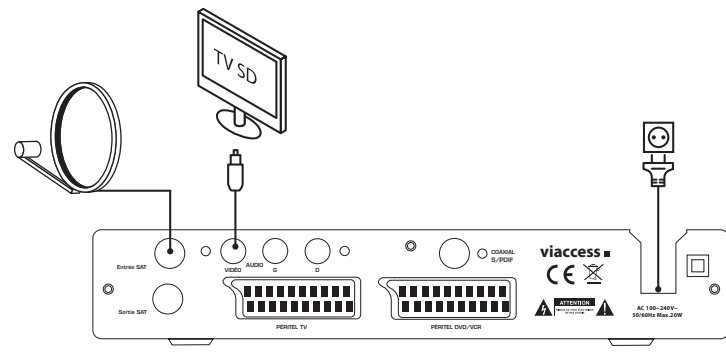

# Cordon péritel

installation

!

Branchez le cordon sur la prise PERITEL TV située à l'arrière du terminal et sur la prise péritel de votre téléviseur.

Si vous possédez un enregistreur DVD ou un magnétoscope, vous pouvez le relier au terminal via la prise péritel. Pour cela, branchez le cordon sur la prise péritel VCR/DVD située à l'arrière du terminal et sur la prise péritel de votre appareil.

Vous avez également la possibilité de le connecter à l'aide du cordon RCA.

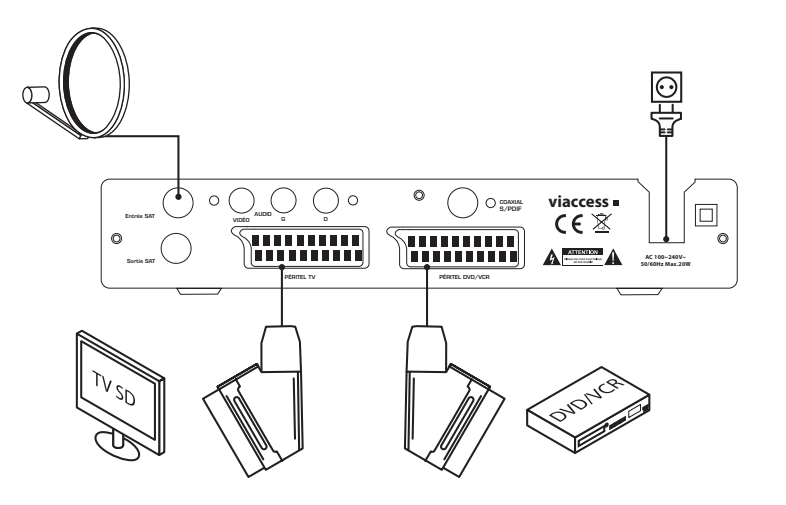

Si vous connectez votre terminal à un magnétoscope ou à un graveur DVD, assurez-vous que votre terminal est bien connecté à votre téléviseur à l'aide d'un câble péritel ou d'un câble vidéo composite (jaune).

### Branchements audio

# Sorties audio analogiques

Connectez les sorties audio de votre terminal aux entrées audio de votre téléviseur à l'aide d'un câble RCA (rouge et blanc).

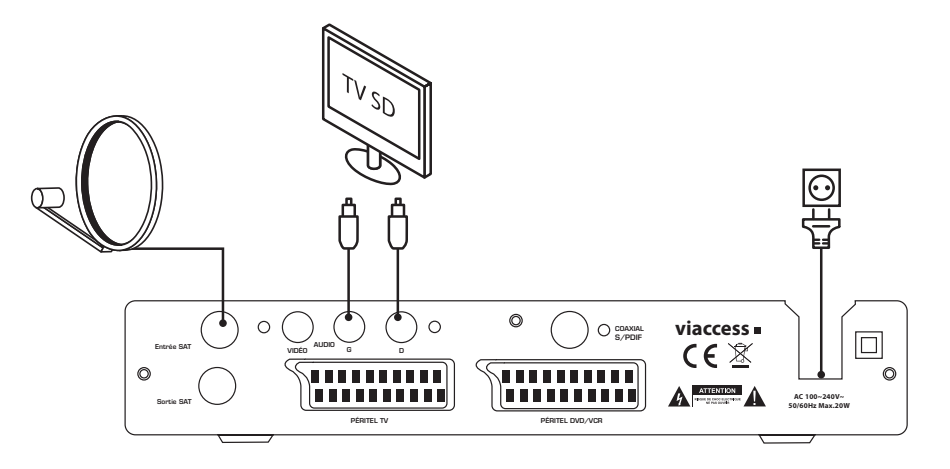

# SORTIE COAXIALE NUMÉRIQUE

 $\bigcirc$  essentiel  $\bigcirc$  essentiel  $\bigcirc$  essentiel  $\bigcirc$  essentiel  $\bigcirc$  essentiel  $\bigcirc$  essentiel  $\bigcirc$  essentiel  $\bigcirc$  essentiel  $\bigcirc$  essentiel  $\bigcirc$  essentiel  $\bigcirc$  essentiel  $\bigcirc$  essentiel  $\bigcirc$  essentiel  $\bigcirc$  essenti

Raccordez le connecteur S/PDIF situé à l'arrière du terminal à l'entrée correspondante de votre amplificateur audio.

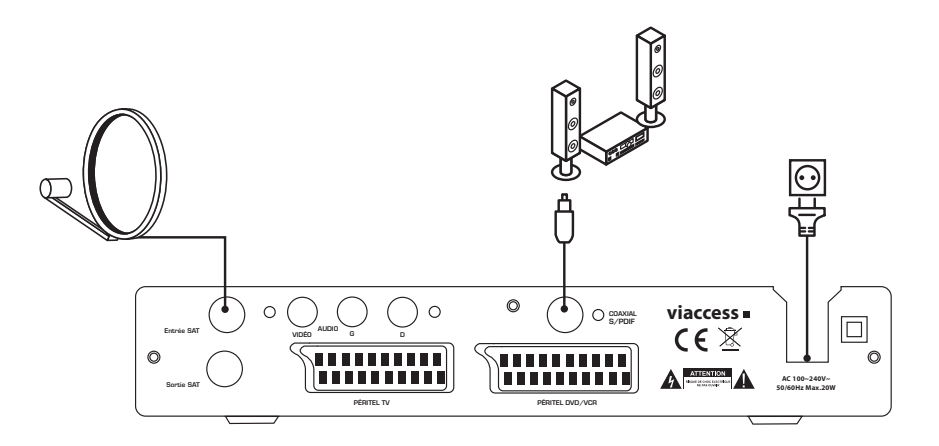

installation

# consignes d'usage

LISEZ ATTENTIVEMENT CES INSTRUCTIONS AVANT D'UTILISER L'APPAREIL ET CONSERVEZ LES POUR POUVOIR VOUS Y REPORTER ULTéRIEUREMENT.

### Consignes de sécurité

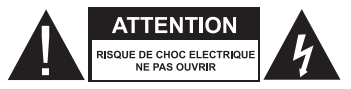

ATTENTION : POUR REDUIRE LES RISQUES D'INCENDIE OU DE CHOC ELECTRIQUE, N'OUVREZ PAS LE COUVERCLE OU LE PANNEAU ARRIERE.

Aucune pièce de cet appareil ne peut être réparée ou remplacée par l'utilisateur. Confiez les réparations et l'entretien exclusivement a un personnel qualifie. Tout démontage de l'appareil entraînera l'annulation de la garantie.

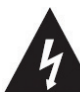

Le symbole de l'éclair dans un triangle équilatéral attire l'attention de l'utilisateur sur la présence, dans le

boîtier de l'appareil, d'une tension élevée, non isolée, dont l'amplitude pourrait être suffisante pour constituer un risque de décharge électrique sur les personnes.

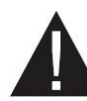

Le point d'exclamation inscrit dans un triangle équilatéral attire l'attention de l'utilisateur sur la présence de consignes de sécurité importantes de

fonctionnement ou de maintenance (entretien courant) dans la notice accompagnant l'appareil.

### ATTENTION : NE DéMONTEZ PAS ET N'ESSAYEZ

PAS D'OUVRIR VOTRE APPAREIL CAR L'OUVERTURE ET LE RETRAIT DU BOITIER POURRAIENT VOUS EXPOSER A DES TENSIONS DANGEREUSES ET A D'AUTRES DANGERS. CONSULTEZ VOTRE CENTRE DE SERVICES APRES-VENTE POUR TOUTE DEMANDE DE REPARATION OU DE REMPLACEMENT DE PIECE.

ATTENTION : AFIN D'EVITER TOUT RISQUE D'ELECTROCUTION, VEUILLEZ INSERER CORRECTEMENT LA FICHE DANS LA PRISE MURALE.

Avant de brancher votre appareil, assurezvous que la tension électrique de votre domicile correspond à celle indiquée sur la plaque signalétique de l'appareil.

Branchez votre appareil sur une prise secteur facilement accessible. Le câble d'alimentation constitue le seul moyen de débrancher l'appareil totalement de l'alimentation secteur. Pour être certain que l'appareil n'est plus alimenté, ce câble doit être débranché de la prise murale.

Lorsque vous débranchez le câble d'alimentation, tirez-le toujours au niveau de la fiche, ne tirez pas sur le câble lui-même.

Veillez à ce que le cordon d'alimentation ne puisse être écrasé ou coincé, en particulier au niveau des fiches, des prises de courant et au point de raccordement de l'appareil.

Veillez à positionner le cordon d'alimentation de telle sorte qu'il soit impossible de marcher ou de trébucher dessus.

Veillez à débrancher l'appareil de la prise de courant en cas d'orage ou de non utilisation prolongée.

Si votre appareil fonctionne de manière inhabituelle, et particulièrement s'il émet des sons ou des odeurs qui vous paraissent anormaux, débranchezle immédiatement et faites-le examiner par un réparateur qualifié.

### Consignes générales

Cet appareil est destiné à un usage domestique uniquement et à l'intérieur d'une habitation. N'utilisez l'appareil que comme indiqué dans cette notice d'utilisation.

Si le câble d'alimentation est endommagé, il doit être remplacé par votre revendeur, son service après-vente ou une personne de qualification similaire afin d'éviter un danger. Une maintenance est nécessaire dans les cas suivants :

• lorsque le cordon d'alimentation ou la fiche est endommagé(e),

### Disposition de l'appareil

- • Veillez à installer l'appareil sur une surface plane et stable.
- • N'exposez pas l'appareil à la lumière directe du soleil et tenez-le éloigné des sources de chaleur comme les radiateurs, les appareils de chauffage, les fours et autres appareils produisant de la chaleur.
- • Ne placez pas sur l'appareil des sources de flammes nues, telles que des bougies allumées.
- • Cet appareil ne doit pas être exposé à des gouttes ou à des éclaboussures d'eau. Ne placez pas d'objets remplis d'eau, tels que des vases, sur l'appareil. N'utilisez jamais cet appareil près de l'eau, par exemple près d'une baignoire, d'un évier, d'un bac à lessive, dans un sous-sol humide, près d'une piscine ou de toute autre source d'humidité.

### Nettoyage de l'appareil

- • Débranchez le terminal satellite de la prise de courant avant tout nettoyage.
- • Nettoyez-le uniquement à l'aide d'un chiffon doux et sec.
- • Évitez l'usage d'aérosols autour de l'appareil.

• lorsque du liquide a été renversé ou des objets ont été insérés dans l'appareil,

- • si l'appareil a été exposé à la pluie ou à l'humidité,
- • si l'appareil ne fonctionne pas normalement,
- • si le lecteur est tombé ou qu'il a été endommagé de quelque façon que ce soit.

Cet appareil ne doit pas être utilisé par des enfants sans surveillance. Veillez à ce que les enfants ne jouent pas avec l'appareil.

N'utilisez jamais d'objets pointus pour accéder à l'intérieur de l'appareil.

- • Ne posez aucun objet sur l'appareil.
- • N'utilisez pas l'appareil dans un lieu excessivement chaud, froid, poussiéreux, moisi ou humide.
- Laissez toujours un espace de ventilation d'au moins 10 cm autour de l'appareil.
- • Cet appareil doit être placé dans un endroit et dans une position qui ne nuit pas à sa bonne ventilation. Par exemple, ne placez pas l'appareil sur un lit, un canapé ou tout autre objet qui pourrait obstruer les orifices d'aération. Ne le placez pas dans un meuble fermé (tel qu'une bibliothèque ou un placard) qui empêcherait l'air de circuler par les orifices prévus à cet effet. Veillez à ce qu'aucun objet ne tombe et qu'aucun liquide ne coule à l'intérieur de l'appareil par les ouvertures de ventilation.

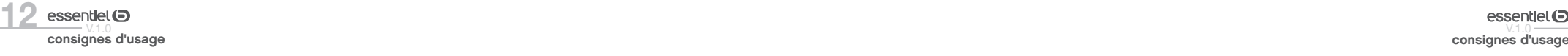

### Recyclage des piles de la télécommande

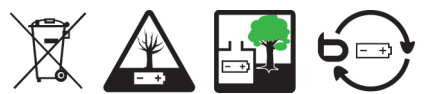

Ne jetez pas les piles avec les ordures ménagères. Afin de préserver l'environnement, débarrassezvous des piles conformément aux règlementations en vigueur.

Déposez-les dans votre conteneur à piles le plus proche ou rapportez-les dans votre magasin.

utilisation

### Première mise en fonction

Avant de mettre en fonction l'appareil, vérifiez que le terminal est correctement branché au téléviseur et à la parabole, et que le signal est de bonne qualité. En cas de doute, consultez un installateur professionnel pour contrôler l'ensemble de votre installation. Vérifiez également que la prise du terminal est bien branchée dans la prise murale.

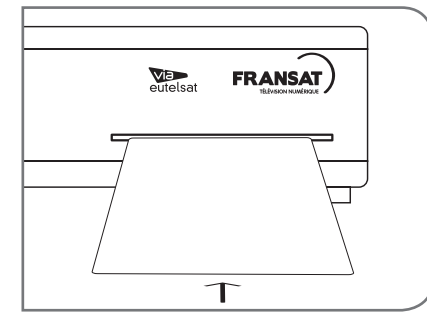

Insérez la carte à puce fournie, puce vers le bas.

Allumez le terminal. L'assistant d'installation apparaît à l'écran, s'il s'agit de la première mise en marche. Nous vous conseillons de suivre les étapes pas à pas. Cela vous facilitera la configuration du système et l'installation des chaînes.

# SÉLECTION DE LA LANGUE

Sélectionnez la langue de votre choix (français ou anglais) à l'aide des flèches de direction, puis appuyez sur la touche  $(\infty)$  pour confirmer. Le menu de configuration initiale s'affiche.

# Configuration initiale

Dans ce menu, vous pouvez choisir le format TV, le format de l'image, la langue audio et la langue des sous-titres. Une fois votre choix effectué, appuyez sur la touche  $(\alpha \kappa)$  pour continuer l'installation.

• Ne rechargez jamais les piles non-rechargeables, ne démontez pas les piles, ne les jetez pas dans un feu.

- • Ne les exposez pas à des températures élevées ou à la lumière directe du soleil.
- • Ne les incinérez pas.

# Contrôle Parental

Ce menu vous permet de régler le niveau de contrôle parental.

- • Verrouillage du menu : Quand cette option est activée, vous devez entrer un code PIN pour accéder aux options du menu principal. Cela pour empêcher une autre personne que vous de modifier les réglages du terminal.
- • Verrouillage chaîne : Quand cette option est activée, vous devez entrer un code PIN pour visualiser les chaînes verrouillées. Lorsque cette option est désactivée, vous n'avez pas à entrer de code PIN.
- • Verrouillage parental: Quand cette option est activée, vous devez entrer le code PIN lorsque le contenu du programme ne correspond pas à la catégorie d'âge sélectionnée.
- • Niveau de moralité : Choisissez une tranche d'âge dans la liste proposée afin que le contrôle parental empêche vos enfants de regarder des programmes qui ne correspondent pas à leur âge. Si le contenu du programme est destiné à une catégorie d'âge supérieure (selon le CSA) à celle autorisée par le terminal, un code PIN sera demandé avant de pouvoir accéder à l'émission en direct.

### Modifier code PIN

Vous devez à présent mémoriser votre code PIN. Utilisez les touches numériques pour entrer, puis confirmer le code de votre choix. Il n'est pas possible d'utiliser le code "0000".

### MODE INSTALL ATION

#### • Installation Automatique

Si votre antenne est orientée vers le satellite ATLANTIC BIRD 3 et que vous souhaitez recevoir les programmes diffusés par ce satellite, parmi lesquels les programmes du bouquet FRANSAT, sélectionnez le mode d'installation automatique. Le terminal effectue un balayage complet des chaînes, puis les mémorise. Cette opération peut prendre plusieurs minutes.

Si votre antenne est pointée vers un autre satellite, sélectionnez le mode d'installation manuelle.

#### • Installation Manuelle

Renseignez successivement toutes les informations requises (numéro de satellite, transpondeur...), puis appuyez sur la touche ROUGE pour débuter la recherche manuelle.

### Processus d'Installation

Cet écran affiche la progression de l'installation des chaînes. Le terminal cherche et enregistre les chaînes en fonction du mode d'installation, du satellite et du transpondeur sélectionnés.

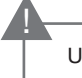

Une carte d'abonnement FRANSAT valide doit être insérée pour regarder les programmes cryptés.

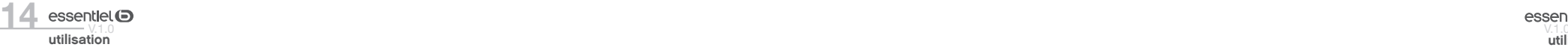

utilisation 15

# Sélectionner la liste des chaînes par défaut

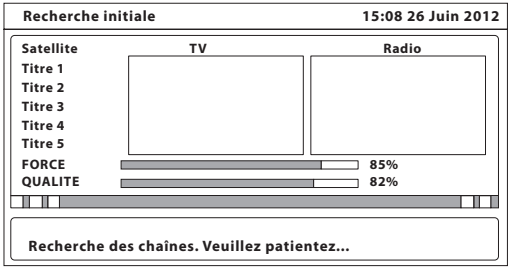

Le terminal vous demande de définir une liste de chaînes par défaut (si plus d'une liste de chaîne est trouvée lors de l'installation).

Une fois l'ensemble de ces étapes effectuées, le terminal affiche la première chaîne mémorisée dans la liste.

### Menu principal

Pour accéder aux différents menus de paramétrages de votre terminal satellite, appuyez sur la touche (MENU) de la télécommande.

#### MENU INSTALL ATION

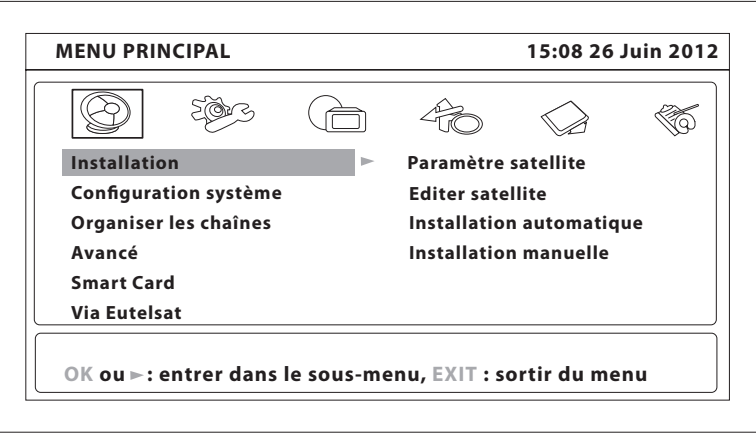

#### • Paramètre satellite

Ce menu est destiné à configurer les paramètres de l'antenne.

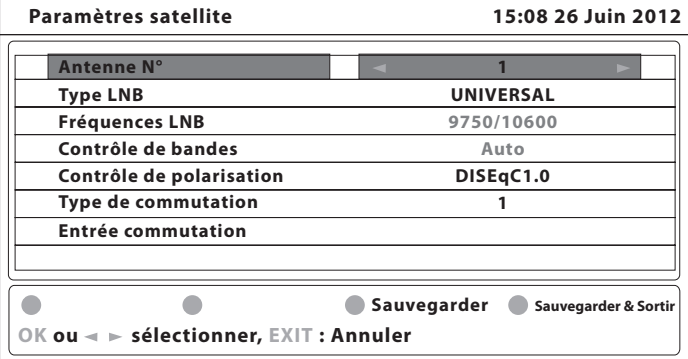

- • Type LNB : A l'aide des flèches de direction, sélectionnez le type de LNB. Si vous choisissez personnalisé, vous devez entrer la valeur dans le menu Fréquences Basses.
- • Fréquences LNB : cette rubrique n'est disponible que si le type de convertisseur sélectionné est personnalisé. Appuyez sur la touche  $(\alpha k)$  et saisir dans la fenêtre qui apparaît la valeur souhaitée à l'aide des touches numériques.
- • Contrôle de bandes : Cette rubrique n'est disponible que si le type de convertisseur sélectionné est autre que universel. Sélectionnez la valeur désirée à l'aide des flèches de direction. Réglez sur Auto pour que le terminal sélectionne automatiquement la bande en envoyant le signal de commande 22 kHz. Réglez sur MARCHE pour que le terminal génère le signal de commande 22 kHz en continu, ou sur ARRET pour désactiver le signal de commande.
- • Contrôle de polarisation : Sélectionnez la valeur désirée à l'aide des flèches de direction. Réglez sur 13v/18V pour que le terminal contrôle automatiquement la polarisation. Réglez sur 13V ou 18V pour que le terminal alimente le convertisseur avec la puissance sélectionnée, ou sur ARRET pour désactiver l'alimentation du convertisseur.
- • Type de commutation : Ce sous-menu permet de sélectionner le type de commutateur présent sur votre réseau câblé. Sélectionnez aucun s'il n'y a pas de commutateur sur votre réseau.
- • Entrée commutation : Indiquez le numéro de l'entrée à laquelle est connecté le convertisseur.

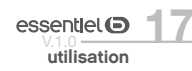

#### • Editer Satellites

Ce menu permet de modifier la liste des satellites.

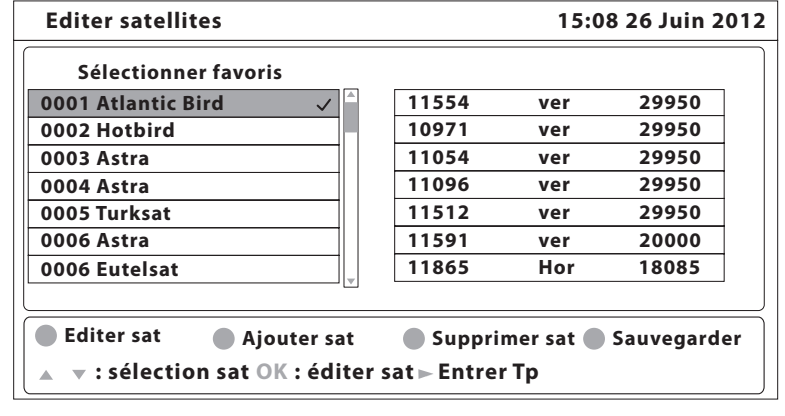

Appuyez sur la touche ROUGE pour éditer le satellite sélectionné.

Appuyez sur la touche VERTE pour ajouter un nouveau satellite.

Appuyez sur la touche JAUNE pour supprimer un satellite.

Appuyez sur la touche BLEUE pour sauvegarder.

Pour éditer le tableau des transpondeurs, sélectionnez un satellite, puis appuyez sur la flèche  $\hat{h}$ . Ensuite, sélectionnez le transpondeur que vous souhaitez éditer et appuyez sur la touche  $(\alpha \kappa)$  pour valider.

### Installation Automatique

Sélectionnez ce menu, puis appuyez sur  $(\infty)$  pour mettre à jour automatiquement la liste des chaînes.

#### • Installation Manuelle

Ce menu permet d'installer des chaînes à partir d'un satellite dans plusieurs modes

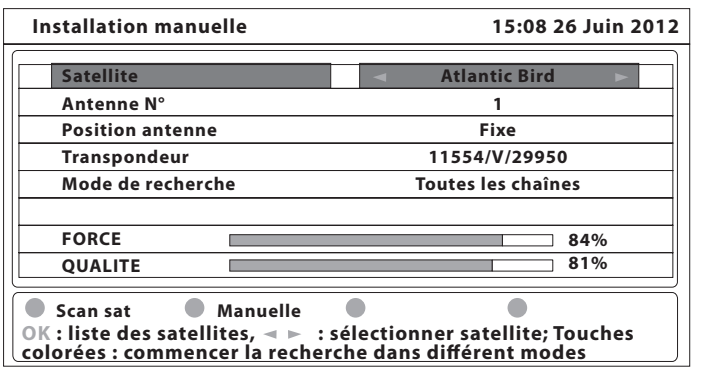

- • Satellite : Indique le nom du satellite
- • Antenne N° : Indique le numéro de la parabole utilisée.
- • Transpondeur : Vous pouvez sélectionner un transpondeur afin de vérifier la force et la qualité du signal reçu. La liste des transpondeurs comporte des transpondeurs prédéfinis.
- • Mode de recherche : Sélectionnez
- • Toutes les chaînes : Chercher et sauvegarder l'ensemble des chaînes que votre terminal est en mesure de recevoir.
- • Cryptées : Chercher et sauvegarder uniquement les chaînes cryptées
- FTA : Chercher et sauvegarder uniquement les chaînes diffusées en clair.

Une fois l'ensemble des réglages effectués, vous pouvez débuter la recherche des chaînes, en appuyant sur la touche ROUGE. Dès que le terminal a trouvé l'ensemble des chaînes du bouquet FRANSAT, l'installation s'arrête. Si les chaînes du bouquet FRANSAT ne sont pas trouvées sur le transpondeur sélectionné, le terminal effectue une recherche sur l'ensemble des fréquences du satellite.

Si le transpondeur sur lequel vous souhaitez effectuer une recherche de chaînes n'apparaît pas dans la liste, appuyez sur la touche VERTE pour modifier ses paramètres, puis sur la touche ROUGE pour débuter la recherche.

### Menu Configuration Système

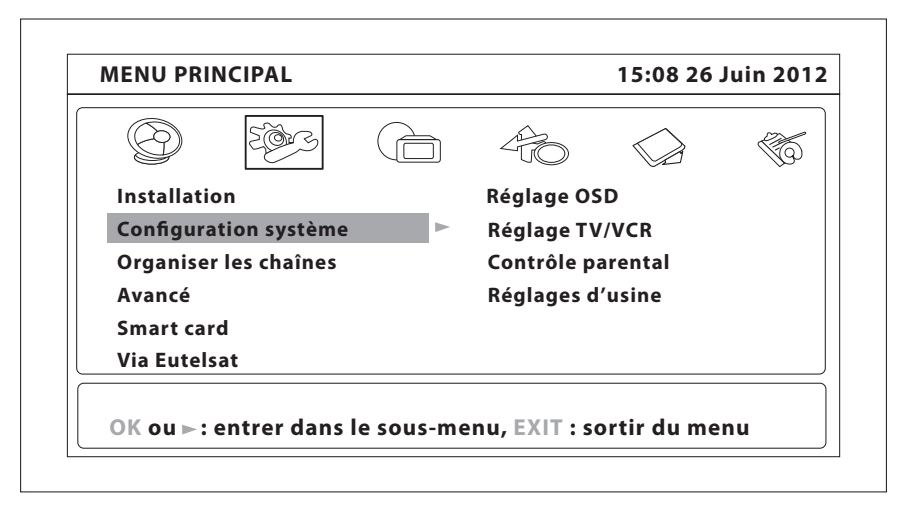

• Réglages OSD

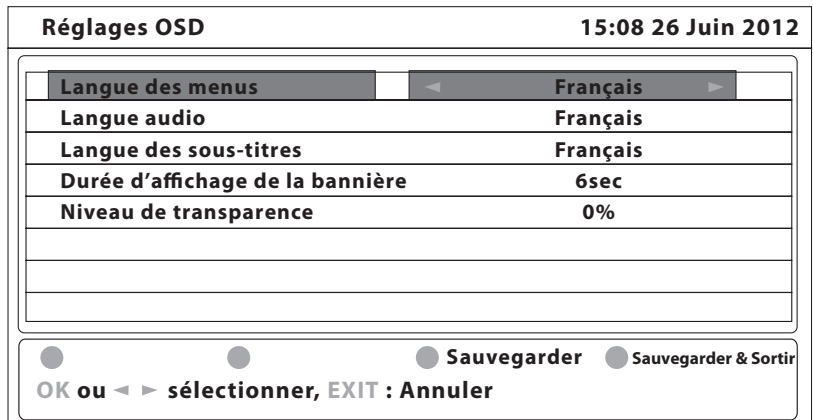

Effectuez les différents réglages en utilisant les flèches de direction, puis appuyez sur la touche JAUNE ou la touche BLEUE pour sauvegarder les modifications.

- • Langue des menus : Français ou Anglais
- • Langue audio : Français, Anglais ou Allemand
- • Langue des sous-titres : Français, Anglais, Allemand ou désactivé
- • Durée d'affichage de la bannière : de 1 à 10 secondes
- • Niveau de transparence : de 0 à 100%

• Réglages TV/VCR

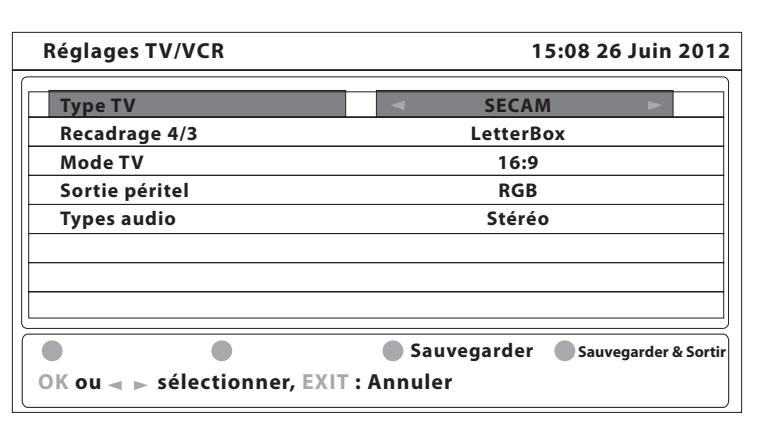

Effectuez les différents réglages, selon les caractéristiques de votre téléviseur, en utilisant les flèches de direction. Puis appuyez sur la touche JAUNE ou la touche BLEUE pour sauvegarder les modifications.

- • Type TV : PAL, SECAM ou AUTO
- • Recadrage 4/3 : Letter-box ou Pan Scan
- • Mode TV : 4:3, 16:9 ou Auto
- • Sortie Péritel : Sélectionnez CVBS ou RGB. Il est recommandé de régler le terminal sur la position RGB pour obtenir une meilleure qualité d'image.
- • Types Audio : Sélectionnez AC3 (si vous avez connecté un amplificateur numérique) ou Stéréo (si vous n'avez pas d'amplificateur numérique connecté).

#### • Contrôle Parental

Dans ce menu, vous pouvez définir le niveau de moralité et activer/désactiver le verrouillage des menus et des chaînes et changer le code PIN du terminal.

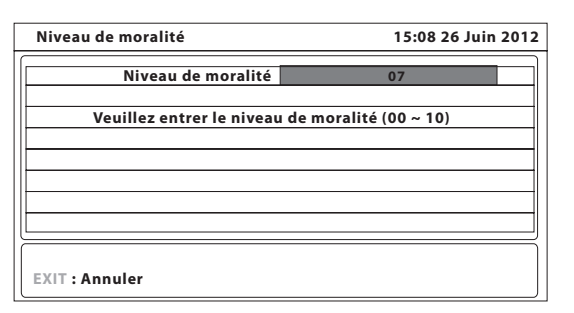

Verrouillage du menu : Lorsque cette option est activée, vous devez entrer un code PIN pour accéder aux options du menu principal. cela pour empêcher une autre personne que vous de modifier les réglages du terminal.

- • Verrouillage chaîne : Lorsque cette option est activée, vous devez entrer un code PIN pour visualiser les chaînes verrouillées. Lorsque cette option est désactivée, vous n'avez pas à entrer de code PIN.
- • Verrouillage terminal : Lorsque cette option est activée, les touches de façade de l'appareil sont inactives.
- • Verrouillage parental : Lorsque cette option est activée, vous devez entrer le code PIN lorsque le contenu du programme ne correspond pas à la catégorie d'âge sélectionnée.
- • Niveau de moralité : Choisissez une tranche d'âge dans la liste proposée afin que le contrôle parental empêche vos enfants de regarder des programmes qui ne correspondent pas à leur âge. Si le contenu du programme est destiné à une catégorie d'âge supérieure (selon le CSA) à celle autorisée par le terminal, un code PIN sera demandé avant de pouvoir accéder à l'émission en direct.
- • Changer le code PIN : Si vous souhaitez changer le code PIN, il faut entrer le code PIN actuel, ensuite le nouveau code PIN à deux reprises.

• Réglage Usine **MENU PRINCIPAL 15:08 26 Juin 2012**

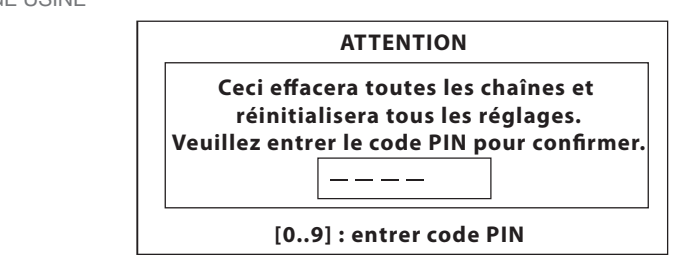

le code pin pour réinitialiser le terminal (1004 par défaut) Le terminal satellite redémarre en affichant le **pr** Cette option efface l'ensemble des paramètres utilisateur et des chaînes installées. Vous devez entrer menu de première installation.

### Menu Organiser les chaînes

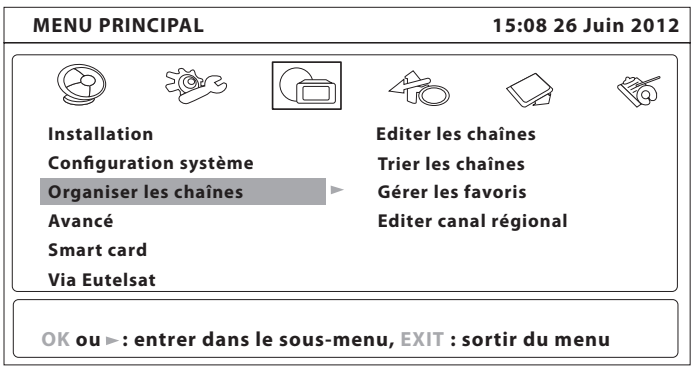

### • Editer des chaînes

Ce menu permet de renommer, supprimer et verrouiller des chaînes

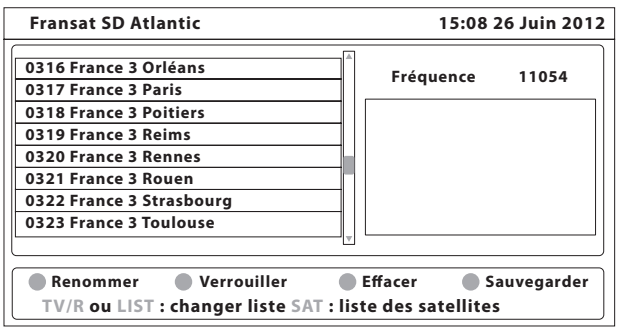

#### 1. Renommer

Vous ne pouvez pas éditer le nom des chaînes appartenant au bouquet FRANSAT. Appuyez sur la touche ROUGE. Un clavier virtuel s'affiche à l'écran, Sélectionnez les lettres à l'aide des touches fléchées. Pour effacer un caractère, sélectionnez la touche  $\langle \rangle$  puis appuyez sur la touche  $\langle \circ \rangle$ Une fois terminée, appuyez sur la touche ROUGE pour sauvegarder le nouveau nom.

#### 2. Verrouiller

Cette fonction permet de bloquer l'accès à certaines chaînes. Appuyez sur la touche VERTE pour verrouiller/déverrouiller les chaînes de votre choix. Les canaux verrouillés sont repérés par un cadenas. La chaîne est verrouillée dans l'ensemble des listes. Pour regarder une chaîne verrouillée, vous devrez saisir votre code PIN.

#### 3. Supprimer

Vous ne pouvez pas supprimer les chaînes appartenant au bouquet FRANSAT.

Appuyez sur la touche JAUNE pour sélectionner la chaîne à supprimer. Pour annuler la sélection, appuyez à nouveau sur la touche JAUNE. Les canaux sont définitivement supprimés (de l'ensemble des listes) lorsque vous appuyez sur la touche BLEUE.

#### • Trier les chaînes

Ce menu permet de classer les canaux à un emplacement spécifique. Cette fonction concerne uniquement les canaux qui ne font pas partie du bouquet FRANSAT.

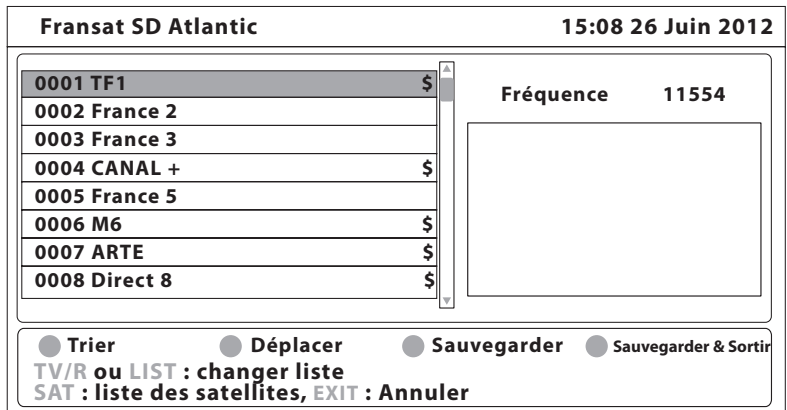

Pour trier les chaînes dans l'ordre de votre choix, appuyez sur la touche ROUGE et sélectionnez l'une des options disponibles. Appuyez sur la touche  $(\alpha k)$  pour confirmer.

Pour modifier la position d'une seule chaîne, sélectionnez cette chaîne à l'aide des flèches de direction, puis appuyez sur la touche VERTE et appuyez sur  $(\alpha \kappa)$ . Vous avez alors la possibilité de choisir le nouvel emplacement de la chaîne à l'aide des des flèches de direction.

utilisation

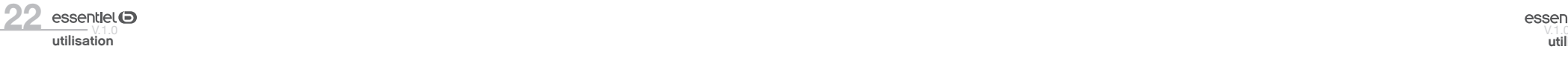

Appuyez sur  $(\alpha k)$  pour valider, et sur la touche JAUNE (sauvegarder) ou BLEUE (Sauvegarder et sortir) pour mémoriser.

L'ordre des chaînes est modifié uniquement dans la liste sélectionnée.

#### • Gérer les favoris

Ce menu permet d'organiser vos listes de programmes favoris. Vous ne pouvez pas modifier la liste des chaînes du bouquet FRANSAT.

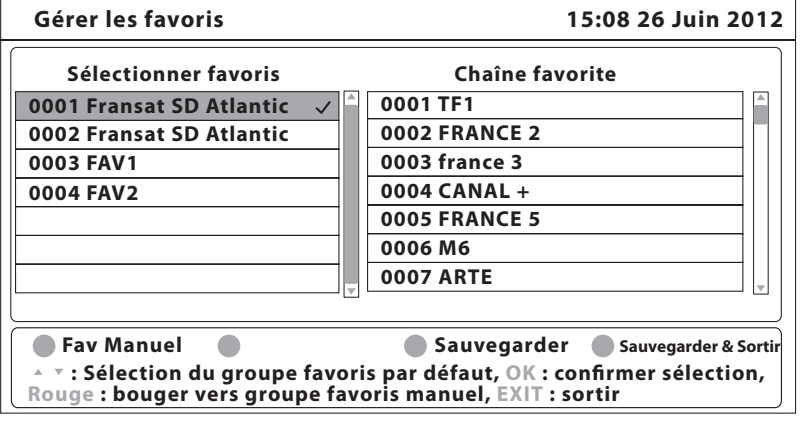

Vous pouvez créer votre propre listes de favoris. Pour cela, sélectionnez le groupe FAV1 ou FAV2. Dans la liste de chaîne, sélectionnez la chaîne que vous souhaitez ajouter à la liste de favoris et appuyez sur la touche  $(\alpha_k)$ . Un coeur apparait sur la ligne de la chaîne sélectionnée.

Répétez l'opération pour l'ensemble des chaînes que vous souhaitez ajouter à la liste Appuyez sur la touche JAUNE ou BLEUE pour sauvegarder les modifications.

#### **• EDITER UNE CHAÎNE RÉGIONALE**

Ce menu permet de modifier le choix de la chaîne régionale. Sélectionnez la chaîne de votre choix sur la liste, puis appuyez sur la touche  $\binom{6}{0K}$  pour confirmer votre sélection.

### Menu Avancée

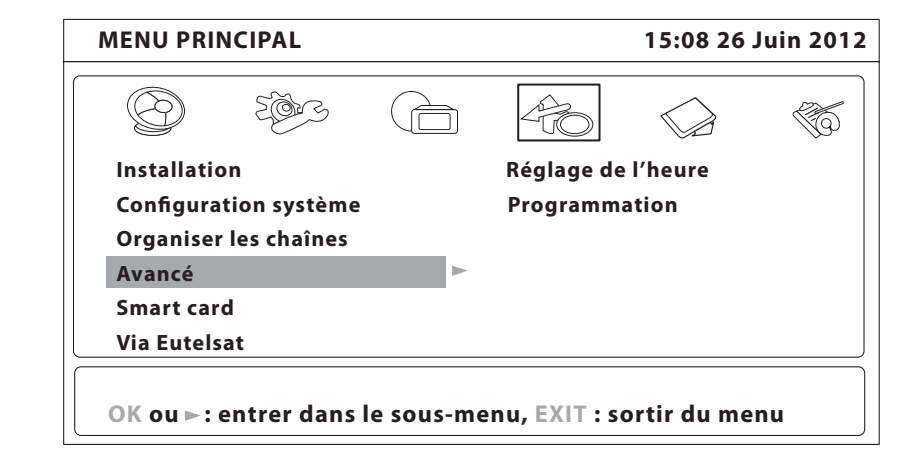

#### • Réglage de l'heure

Si l'organisme de radiodiffusion fournit l'horaire GMT, vous pouvez l'utiliser pour régler l'heure, ou bien régler l'heure manuellement.

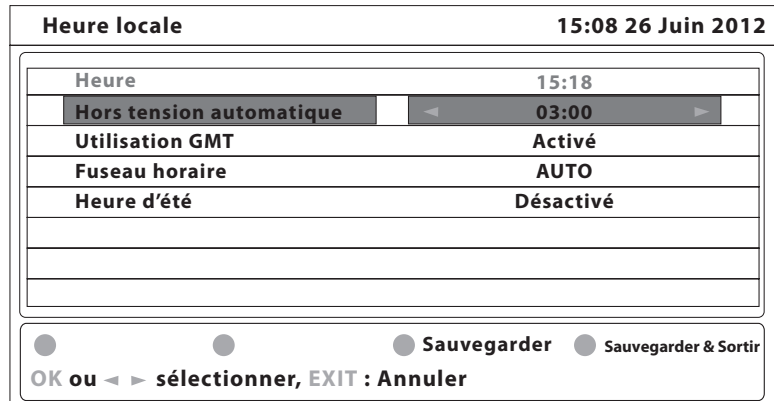

Si l'utilisation du GMT est en position ACTIVE et le fuseau horaire sur AUTO, l'heure est réglée automatiquement. Votre terminal s'adapte automatiquement aux heures d'été et d'hiver. Si le fuseau horaire n'est pas sur AUTO, vous devez définir le décalage par rapport au GMT et définir manuellement MARCHE ou ARRET pour l'heure d'été.

Si l'utilisation du GMT est en position DESACTIVE, les rubriques Fuseau horaire et Heure d'été s'affichent pour que vous puissiez régler la date et l'heure manuellement.

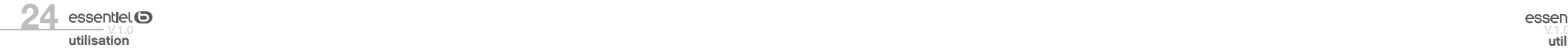

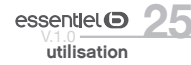

Lorsque l'utilisation du GMT est sur ARRET, le réglage de la date et de l'heure disparaît en cas de coupure de l'alimentation secteur.

• Hors tension automatique : Cette option vous permet de régler le délai l'extinction automatique de l'appareil lorsque aucune action n'est effectuée (3 heures par défaut).

#### • Programmation

Vous pouvez programmer l'horloge pour que le terminal effectue certaines actions comme la mise en marche ou la mise en veille à un moment souhaité.

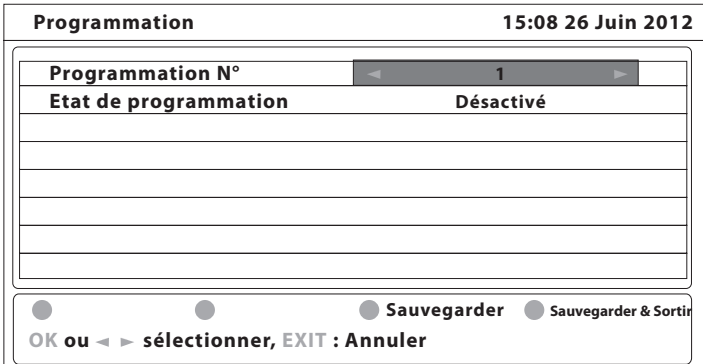

- • Programmation : Sélectionnez un numéro de programme (de 1 à 8) à l'aide des flèches de direction.
- • Etat : Activez ou désactivez la fonction de programmation à l'aide des des flèches de direction. Lorsque l'horloge est activée, les autres options s'affichent et peuvent être paramétrées.
- • Action : Vous permet de sélectionner l'action à effectuer :
- • Allumer : le terminal se met en marche à la date et à l'heure indiquées
- • Eteindre : le terminal s'éteint à la date et l'heure indiquées
- • Durée : le terminal se met en marche à la date et à l'heure indiquées, diffuse la chaîne et s'arrête au bout de la durée programmée.
- • Cycle : Vous pouvez définir la fréquence de l'action définie dans l'étape précédente en mode horloge (Une fois, quotidien ou hebdomadaire).
- • Date ou jour de début : Vous pouvez définir la date ou le jour de la semaine où débutera l'action programmée. Appuyez sur  $(\alpha k)$  pour afficher le calendrier ou les jours de la semaine.
- • Heure : Saisissez l'heure de début de l'action à l'aide des touches numériques.
- • Durée : A l'aide des touches numériques, entrez la durée de visionnage de la chaîne.
- Chaine : Appuyez sur la touche  $(ok)$  pour afficher la liste des chaînes et à l'aide des touches de navigation. Sélectionnez la chaîne à afficher lors du déclenchement programmé du terminal. Vous pouvez choisir entre télévision et radio à l'aide de la touche  $(T\vee R)$

Appuyez sur la touche JAUNE ou BLEUE pour sauvegarder ou sur  $(\epsilon x)$  pour annuler.

#### Menu Smart Card

Lorsque la carte est en place, vous pouvez accéder à ce menu pour obtenir les informations sur l'activation des droits de la carte, régler le niveau de moralité et le code PIN.

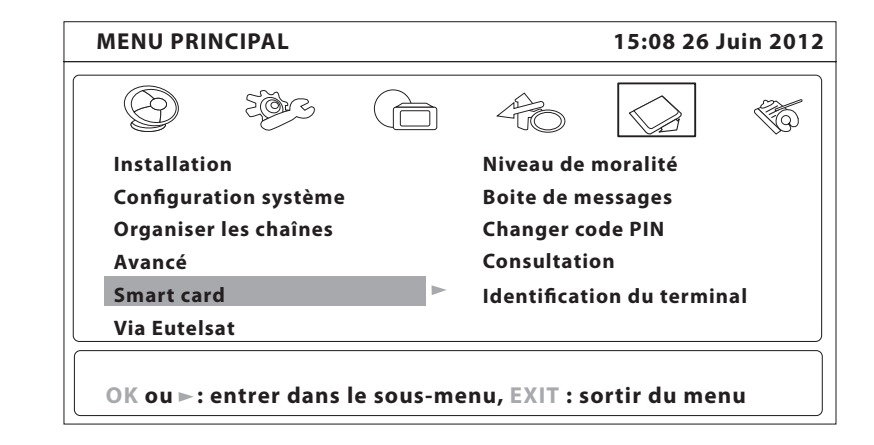

• Niveau de moralité : Le niveau de moralité est propre à votre carte d'abonnement. Votre terminal identifie le niveau de moralité propre au programme que vous regardez et vérifiera s'il correspond au niveau de moralité que vous avez fixé. 0 correspond à 3 ans, 1 à 4 ans et ainsi de suite jusqu'à 10 qui correspond au niveau maximum. Si vous réglez votre niveau moral à 9, tous les programmes diffusés avec un niveau de moralité égal ou supérieur à 9 (c'est-à-dire les programmes interdits aux -12 ans) seront automatiquement verrouillés. Pour les visionner, vous devrez entrer le code PIN de votre carte d'abonnement.

- • Boîte de message : Dans ce menu vous pouvez lire les messages qui sont envoyés par l'opérateur.
- • Modifier le code PIN : Ce menu permet de modifier le code PIN de la carte. Saisissez le code existant, puis entrez et confirmez le nouveau.
- • Consultation : Dans ce menu, vous pouvez vérifier l'adresse unique de votre carte à puce et vérifier le statut de vos droits.
- • Identification du terminal : Vous pouvez obtenir l'adresse unique de votre carte, la version du système, le numéro de série de votre terminal, la version de logiciel et la version de chargeur installée dans votre appareil ainsi que la version du matériel.

 $\bigodot$ 

Le code Pin de la carte peut être différent de celui du terminal. Dans le menu Carte à puce, vous devez utiliser le code de la carte.

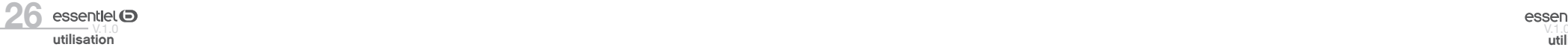

### Menu Via Eutelsat

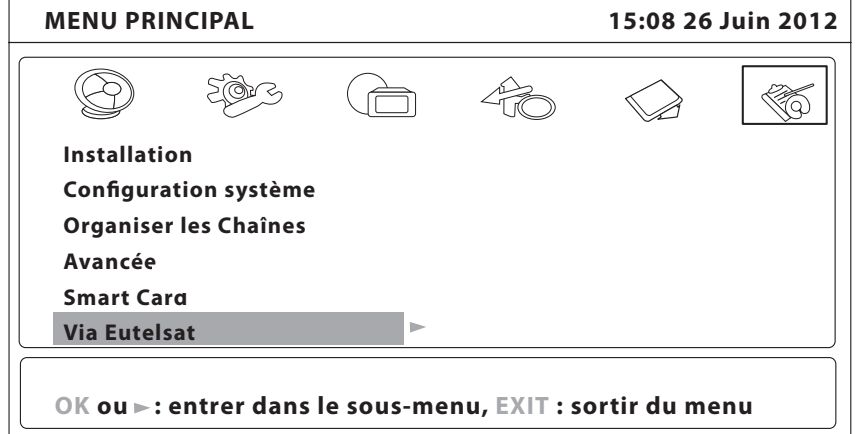

Ce menu vous permet de visualiser les versions du matériel et du logiciel installé.

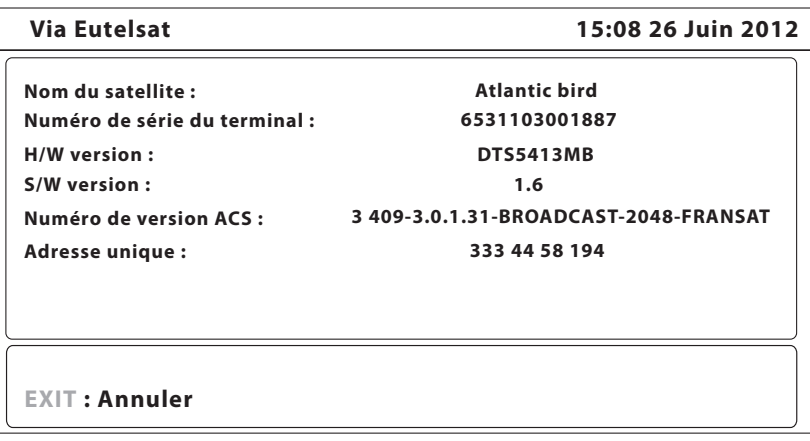

### Regarder la télévision et écouter la radio

# Mise à jour de la liste des chaînes

La liste de chaînes du bouquet FRANSAT est mise à jour automatiquement par le terminal chaque fois que le diffuseur modifie la liste (ajout de nouvelles chaînes, suppression de chaînes ou modification de noms de chaînes). Le terminal effectue également une mise à jour lorsque le diffuseur propose une nouvelle liste.

La mise à jour dure quelques instants. N'éteignez pas l'appareil avant la fin du processus.

# Mise à jour logicielle

!

Chaque fois que votre terminal s'allume, il vérifie la disponibilité d'une mise à jour du logiciel. Si un nouveau logiciel est disponible, il vous demande de confirmer et de procéder à la mise à jour. Une fois la mise à jour terminée, votre terminal redémarre automatiquement. Dans certains cas, le diffuseur peut décider d'imposer la mise à jour. Le cas échéant, la mise à jour s'effectuera sans votre confirmation. Ne déconnectez pas votre terminal de l'alimentation électrique et du signal d'antenne pendant la mise à jour logicielle.

Vous ne pouvez pas refuser une mise à jour plus de 2 fois, si vous refusez la mise à jour 2 fois, lors de la mise en marche suivante le terminal commencera la mise à jour automatiquement.

# Afficher le guide électronique des programmes (EPG)

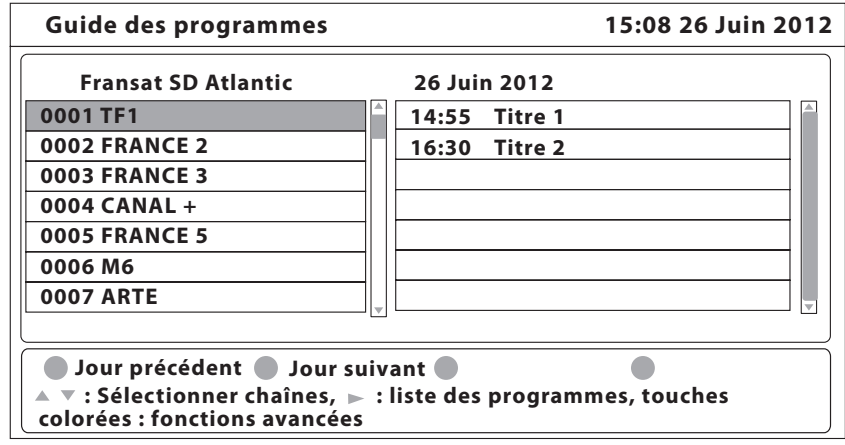

 $28$  essentiel  $\bullet$  essentiel  $\bullet$  essentiel  $\bullet$  essentiel  $\bullet$  essentiel  $\bullet$  essentiel  $\bullet$  essentiel  $\bullet$  essentiel  $\bullet$  essentiel  $\bullet$  essentiel  $\bullet$  essentiel  $\bullet$  essentiel  $\bullet$  essentiel  $\bullet$  essentiel  $\bullet$  essent utilisation

Certaines chaînes fournissent des informations sur le programme en cours et les suivants. Ces informations sont automatiquement mises à jour. Si les chaînes ne proposent pas d'informations sur les programmes, la page de l'EPG reste vierge.

Appuyez sur la touche  $(\epsilon_{\text{P}})$  de la télécommande pour accéder au guide électronique des programmes proposé par la chaîne.

• Sur le côté gauche, vous trouverez la liste des chaînes,

• Sur le côté droit, la liste des programmes,

utilisation

• Sur la partie inférieure, une description courte ainsi que l'heure de début et de fin du programme.

Choisissez la chaîne dans la liste à l'aide des touches Pour choisir le programme, utilisez les touches  $\mathcal{D}$ . Pour naviguer entre liste des chaînes et liste des programmes, utilisez les touches  $00$ . Pour choisir le programme, utilisez les touches Pour faire défiler les informations, utilisez les touches Sélectionnez le jour suivant/précédent à l'aide des touches ROUGE / VERTE. La touche JAUNE permet d'afficher davantage d'informations sur l'émission. Vous avez également la possibilité de programmer un rappel à partir du guide électronique. Pour cela, sélectionnez une émission, puis appuyez sur la touche BLEUE. Pour revenir à la liste des programmes, appuyez sur la touche  $(\epsilon_{\text{NIT}})$ .

# Regarder un programme protégé par le contrôle parental

Le code Pin vous est demandé pour regarder les programmes ayant un niveau de contrôle parental supérieur à celui réglé dans le terminal. Vous avez 3 tentatives pour entrer le code valide. Si vous n'entrez pas le code valide après 3 tentatives, le terminal ne vous permet pas d'effectuer une nouvelle tentative avant 15 minutes.

# Afficher les bannières de zapping et d'information

La bannière de zapping s'affiche automatiquement chaque fois que vous changez de chaîne. Elle renseigne sur le nom du satellite, la date et l'heure, le numéro de canal et le nom de l'émission en cours, le programme et sa date d'échéance. La durée d'affichage de la bannière de zapping peut être modifiée dans le menu DUREE D'AFFICHAGE.

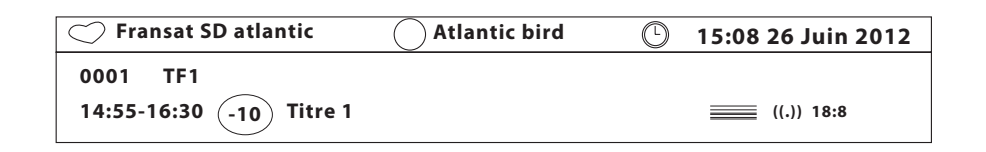

Pour afficher la bannière d'information, appuyez sur la touche (INFO)

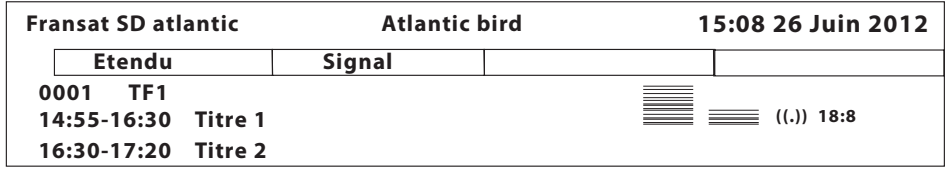

En plus de la bannière de zapping, elle renseigne sur la prochaine émission et son programme, l'existence du sous-titrage et du télétexte sur la chaîne en cours, le mode son, l'existence du son numérique. La bannière d'information peut basculer entre le mode étendu en appuyant sur la touche ROUGE, et le mode signal en appuyant sur la touche VERTE. En mode étendu, un bref résumé (s'il existe) du programme en cours est affiché. En mode Signal, les informations qui s'affichent sont d'ordre technique, comme par exemple les paramètres du répéteur, la puissance et la qualité du signal...

# Afficher la liste des chaînes

Pour afficher à l'écran la liste des chaînes, appuyez sur la touche  $(\alpha_K)$  lorsque vous regarder une chaîne.

Sélectionnez la chaîne à l'aide des flèches de direction et appuyez sur la touche  $\sim$  pour passer en mode plein écran.

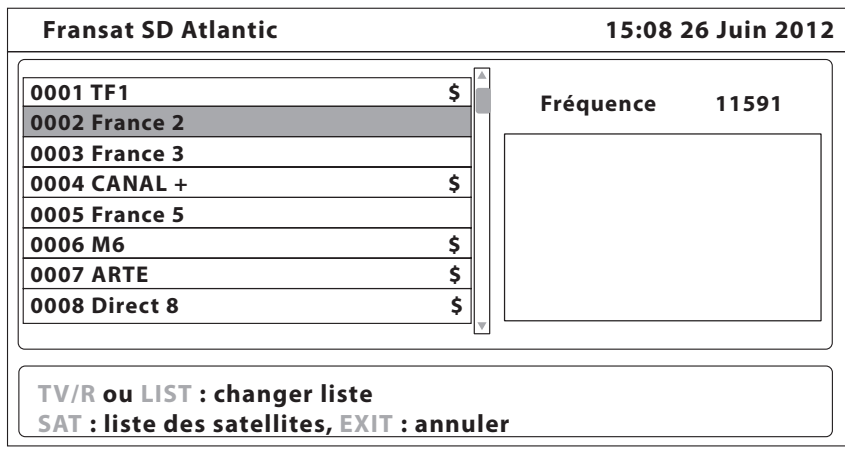

 $30$  essentiel  $\bullet$  essentiel  $\bullet$  essentiel  $\bullet$  essentiel  $\bullet$  essentiel  $\bullet$  essentiel  $\bullet$  essentiel  $\bullet$  essentiel  $\bullet$  essentiel  $\bullet$  essentiel  $\bullet$  essentiel  $\bullet$  essentiel  $\bullet$  essentiel  $\bullet$  essentiel  $\bullet$  essent

 $\Theta$ 

utilisation

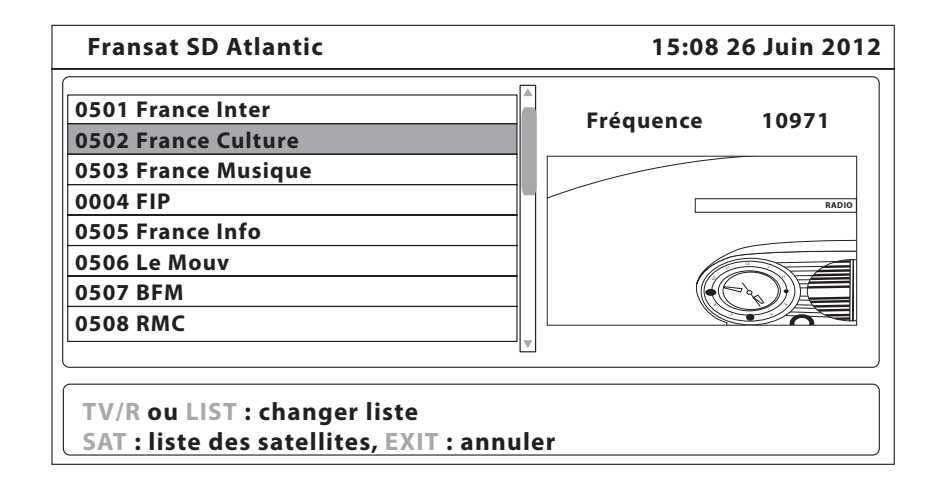

### Sélectionner la liste de favoris

Appuyez sur la touche (LIST) de la télécommande. Sélectionnez la liste de favoris de votre choix, puis confirmez en appuyant sur la touche  $\overline{(\alpha k)}$ . Pour naviguer parmi les chaînes de la liste de favoris, appuyez sur les touches  $\mathbb{R}$ .

# Sélectionner un satellite

Si vous avez installé des chaînes provenant de plusieurs satellites, utilisez la touche  $(s_{\text{AT}})$  de la télécommande pour afficher la liste des satellites. Sélectionnez un satellite à l'aide des flèches de direction, puis appuyez sur  $\left(\overline{o_K}\right)$  pour confirmer.

# SÉLECTIONNER LA LANGUE AUDIO

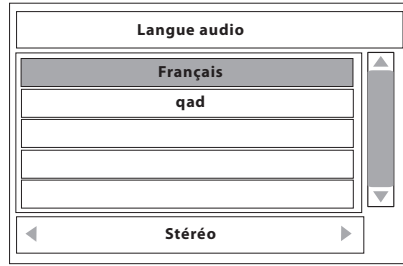

Appuyez sur la touche cupio de la télécommande. A l'aide des flèches de direction, sélectionnez dans la liste la langue audio de votre choix.

A l'aide des flèches de direction, sélectionnez la voie sonore : gauche, droite ou stéréo. Appuyez sur  $( \circ \kappa)$ pour confirmer.

### Utiliser la fonction télétexte

Le télétexte est un service numérique permettant à une chaîne de télévision de diffuser des informations sous format texte, émis simultanément à l'image et au son. Ce service est disponible uniquement sur quelques chaines TNT.

Appuyez sur la touche (TEXT). Si le télétexte est disponible en plusieurs langues, sélectionnez la langue de votre choix dans la liste.

# $32$  essentiel  $\bullet$  essentiel  $\bullet$  essentiel  $\bullet$  essentiel  $\bullet$  essentiel  $\bullet$  essentiel  $\bullet$  essentiel  $\bullet$  essentiel  $\bullet$  essentiel  $\bullet$  essentiel  $\bullet$  essentiel  $\bullet$  essentiel  $\bullet$  essentiel  $\bullet$  essentiel  $\bullet$  essent utilisation

### Utiliser la fonction sous-titres

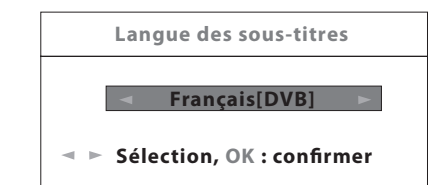

Langue des sous-titres **Appuyez sur la touche (sub)**. La liste des langues de soustitrage disponibles s'affiche à l'écran. Après sélection de la langue, apparaîtra l'information additionnelle montrée comme N, M, DVB.

• N : sous-titres pour les personnes ayant une audition normale.

• M : sous-titres pour les personnes sourdes ou ayant une audition faible.

• DVB : sous-titres en format numérique. Ce type de sous-titrage utilise une police facilement lisible. Sélectionner la langue à l'aide des touches  $\{ \}$  et confirmer par  $(\alpha_k)$ . Pour désactiver le sous-titrage, sélectionnez ARRET dans la liste de langues.

### Utiliser la fonction Zoom

Lorsque vous regardez une chaîne, appuyez sur la touche (zoow). Un cadre s'affiche en superposition. Pour le déplacer, utilisez les flèches de direction. Pour élargir le cadre, appuyez à nouveau sur la touche  $(200M)$ . Appuyez sur  $(6K)$  pour confirmer la fonction ZOOM.

Pour désactiver la fonction ZOOM, appuyez sur  $\sqrt{\epsilon_{\text{XIT}}}$ 

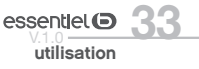

# résolution de problèmes

Avant de contacter votre service après-vente, effectuez les vérifications élémentaires suivantes. Si vous ne pouvez pas résoudre le problème en suivant les instructions ci-dessous, contactez le centre de services de votre magasin.

 $\overline{\phantom{a}}$ 

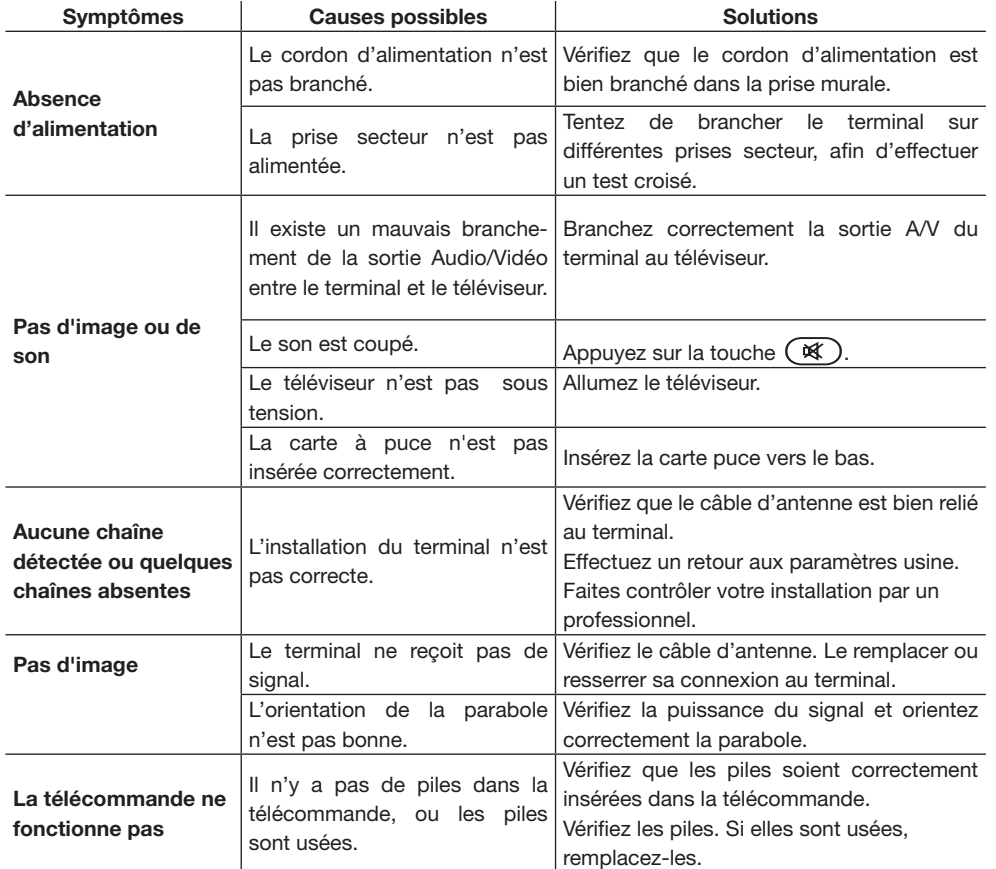

Toutes les informations, dessins, croquis et images dans ce document relèvent de la propriété exclusive de SOURCING & CREATION. SOURCING & CREATION se réserve tous les droits relatifs à ses marques, créations et informations. Toute copie ou reproduction, par quelque moyen que ce soit, sera jugé et considéré comme une contrefaçon.

All information, designs, drawings and pictures in this document are the property of SOURCING & CREATION. SOURCING & CREATION reserves all rights to its brands, designs and information. Any copy and reproduction through any means shall be deemed and considered as counterfeiting.